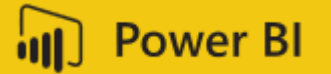

## **Power BI L200 Data Modeling**

Instructor: Roshan Oganiya Email: roganiya@dstrat.com

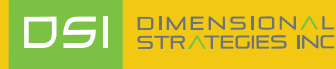

# Making sense of y

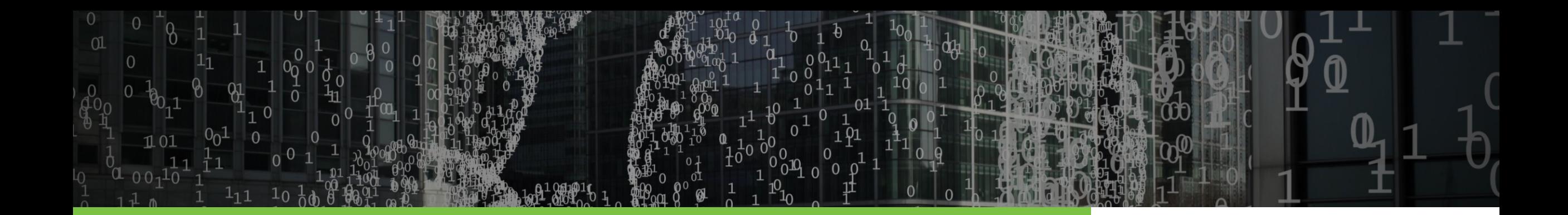

## We Love Data

- 20 years of experience in **analytics** & **business intelligence.**
- Based in the GTA & service clients worldwide.
- Award winning Microsoft Partner with 70+ Employees.

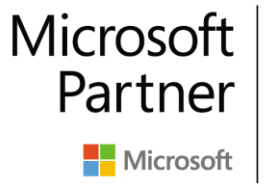

**Gold Application Development Gold Cloud Platform Gold Datacenter Gold Data Analytics Gold Data Platform** 

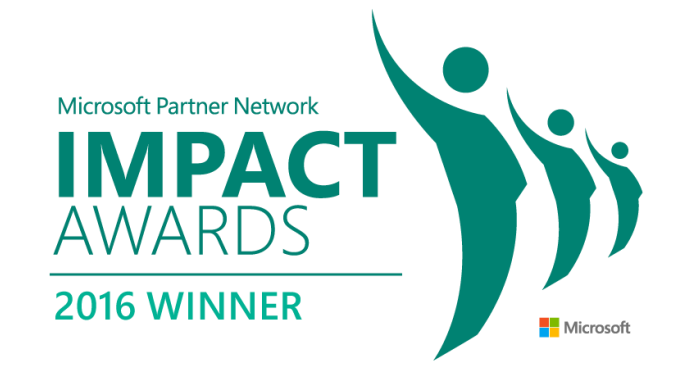

**DIMENSIONAL STRATEGIES INC** 

## Our clients

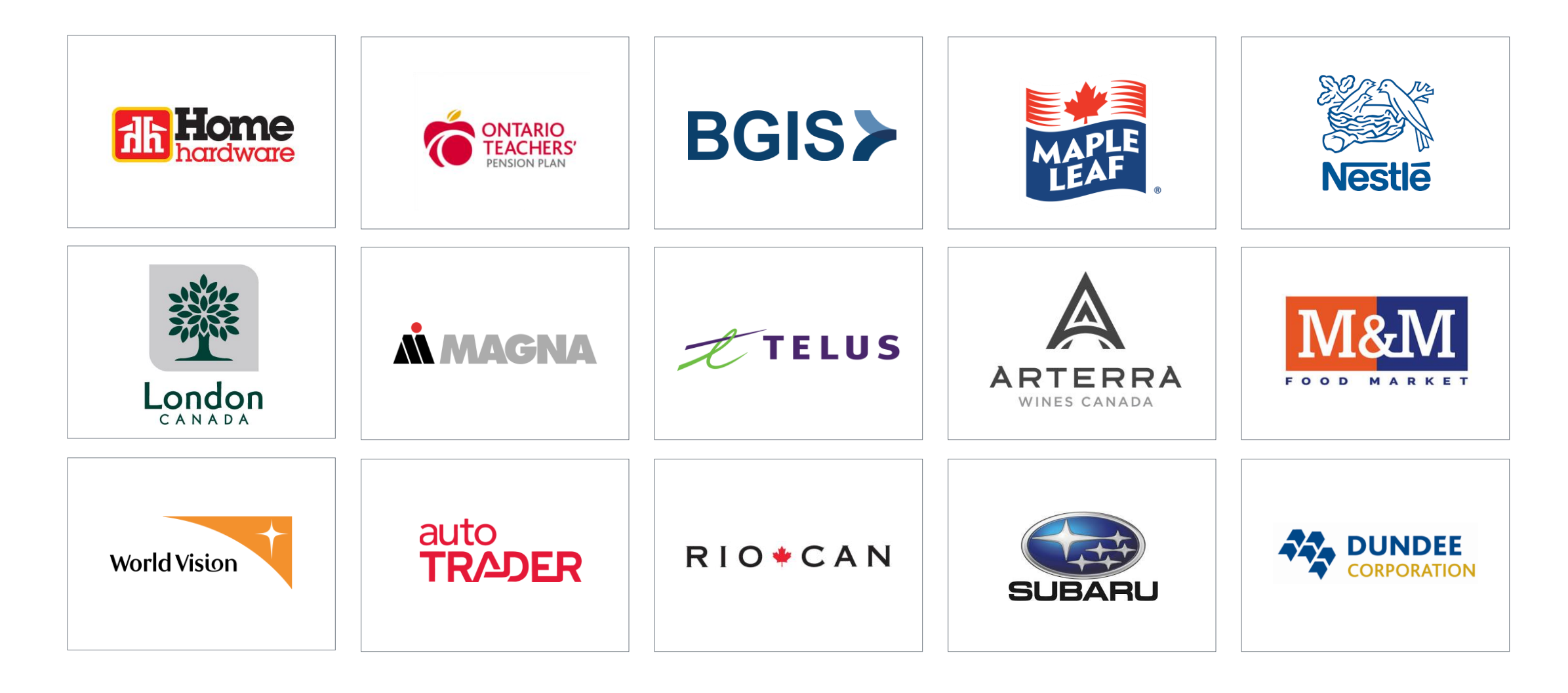

# Report Development Flow

#### *Every component is equally important to produce robust solution*

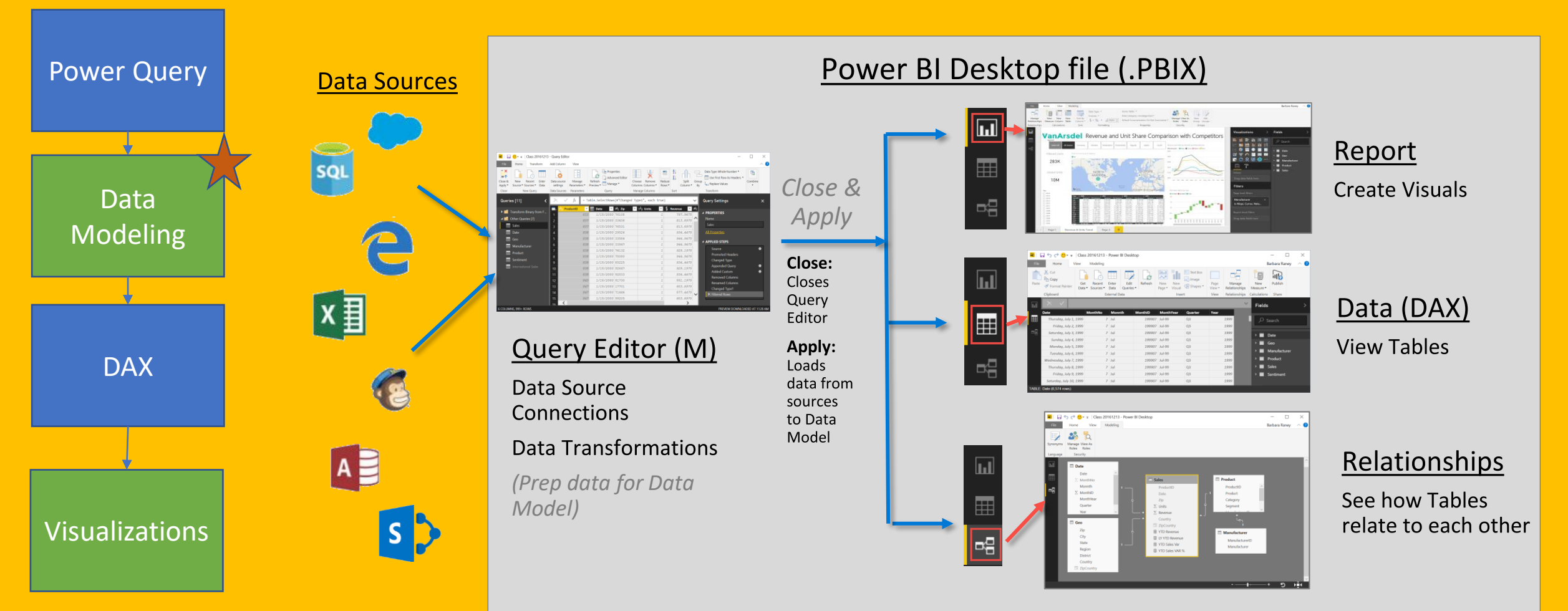

DIMENSIONAL<br>STRATEGIES INC

DSI

## COURSE OBJECTIVES

By the end of this course, you will be able to:

- Understand basic concepts of Data Modeling
- Understand the consequences of data model design decisions
- Understand concepts of calculated columns and measures

# Agenda

9:00 - 9:15 Initial remarks and Introduction to the course

Section A

9:15 - 10:15 Intro to Data Preparation

## Section B

10:15 - 11:00 Data Model Schemas, Normalization, Calculated Columns and Measures 11:00 - 11:15 Break 11:15 - 11:45 Lab 1

## Section C

11:45 - 12:15 Data Storage in Power BI 12:15 - 12:30 Best Practices, Q&A

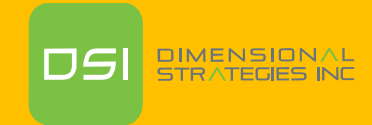

# Section A

Intro to Data Preparation

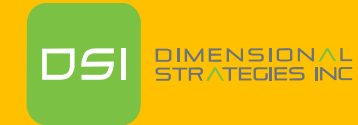

# **Why Prepare our data?**

• Power BI is powerful enough to compile and analyze data, but..

• If the data is not prepared properly, these compilations will be slower and reduce the report's analytical efficiency

• Data needs to cater to the technology of the compression engine being used by PBI to develop a robust data model

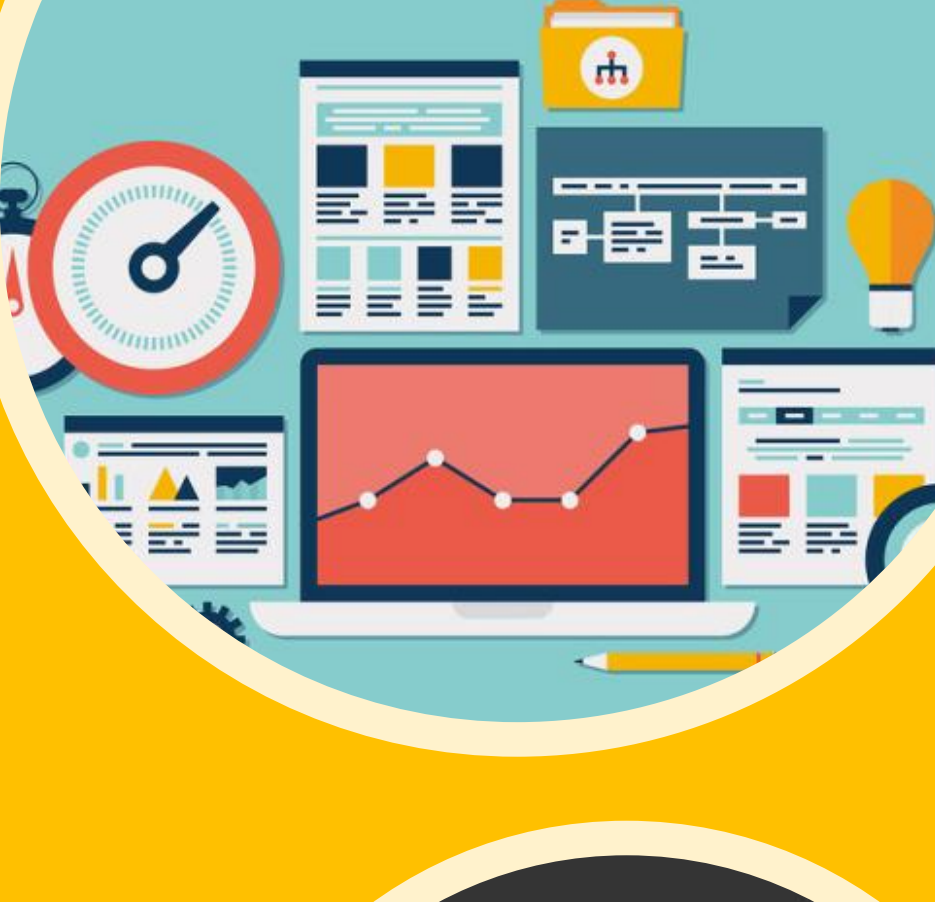

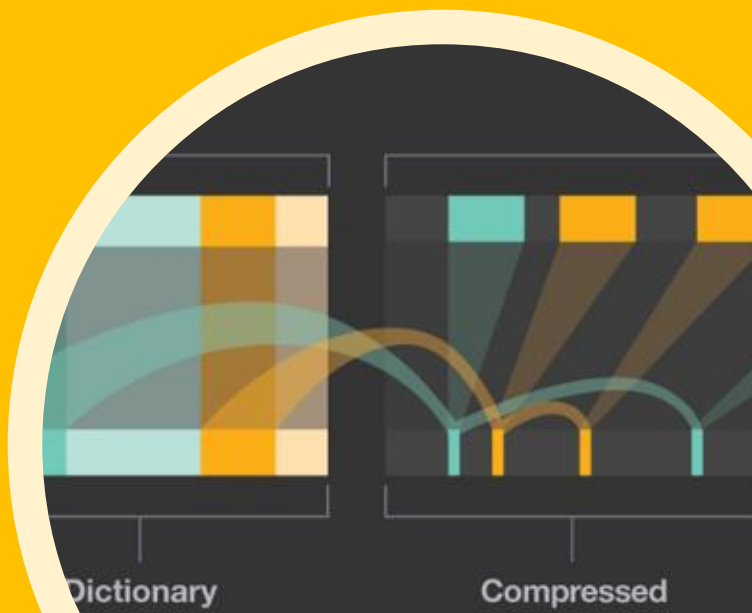

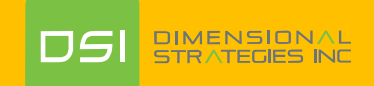

## **What is a Data model?**

A Power BI Data Model is a collection of tables with relationships which enable your business users to easily understand and explore their data to get business insights.

#### Why is it important to have a Good Data model?

- Improves understandability of the data
- Increases performance of dependent processes and systems
- Increases resilience to change

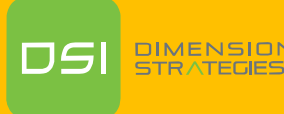

# The Technology behind Power BI

#### **The VertiPaq Engine:**

Columnar Database Engine - Columns & Segments

*How many distinct products sold in 2017-Q1 , only Product and Date columns are used*

Compresses data to distinct values (Encoding)

In-Memory mode for tabular architecture

Pro Tip – Have your Queries/Tables be as "Narrow" as possible

## **VertiPaq Engine**

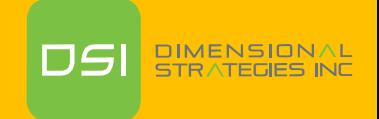

## Columnar Database

#### **Row Based Database**

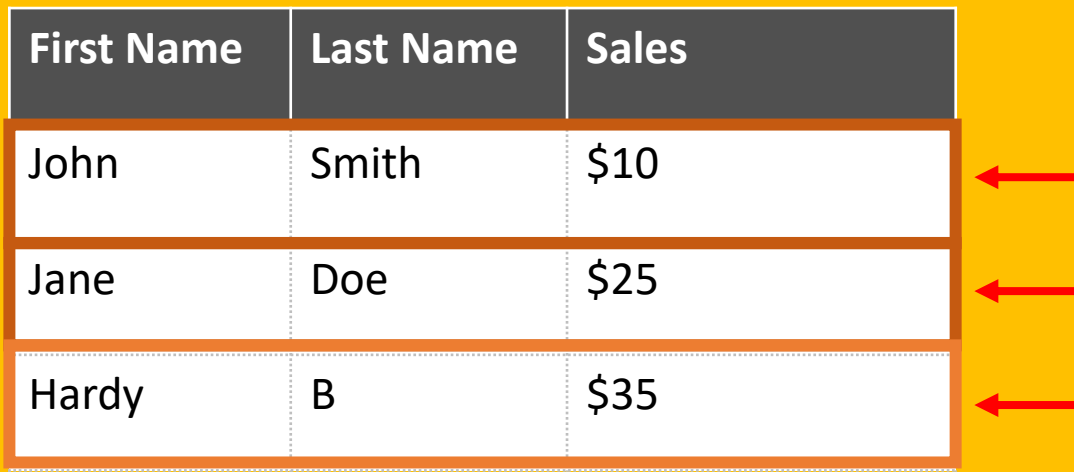

- $\bullet$
- Retrieving multiple columns from a single row is fast  $\bullet$
- Retrieving multiple rows from a single column is slower  $\bullet$

#### **PBI - Columnar Database**

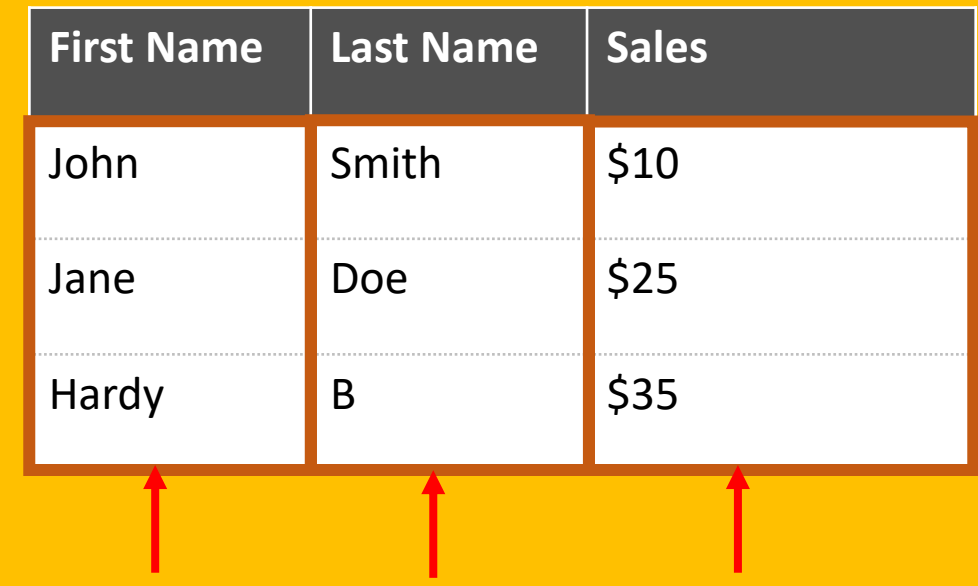

- **Stores each row separately** (like a separate file) **Stores each column separately** (like a separate file)
	- Retrieving multiple columns from a single row is slower
	- Retrieving multiple rows from a single column is faster
	- **Columnar databases are well suited for analytics**

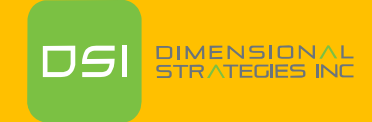

## In-Memory Database

PBI uses In-Memory Database where Data stored in RAM (in memory) when the file is open Power BI compresses data to conserve space in RAM

#### Dashboard in a Day Class Data

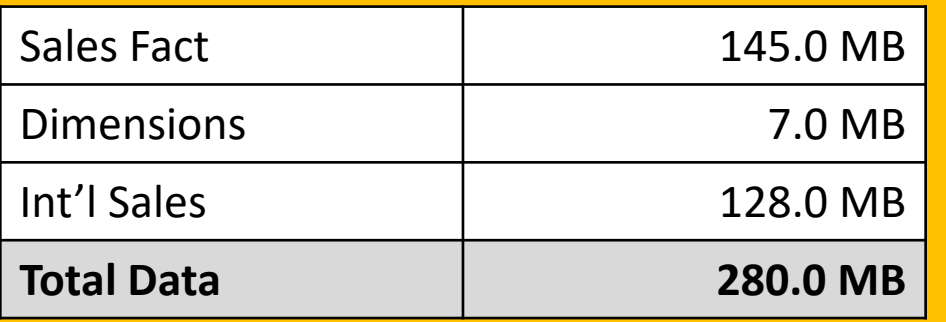

#### **Queries ONLY - No Data Loaded**

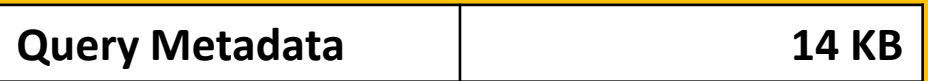

#### **DIAD Complete Data Model**

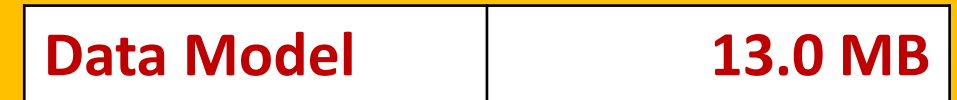

Almost 21X Compression!!

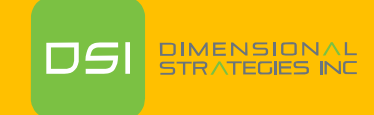

## **Entities**

#### **Dimension Table:**

Contain descriptive information used to slice and dice data from Fact Tables (eg: branch\_name, branch\_type)

Also holds Relationship/Key Fields used to connect the dimension to the fact table (eg: branch\_key)

Wider tables with small amount of rows

#### **Fact Table:**

• H

Contain facts/details which are fields used as values in a visualization (eg: dollars sold, units\_sold)

Also holds Relationship/Key fields used to connect the **dimension** to the fact table (eg: time\_key, item\_key, branch\_key, location\_key)

Narrow tables with large amount of rows

**Golden Rule**: Avoid using a single table that includes everything (both facts and dimensions)

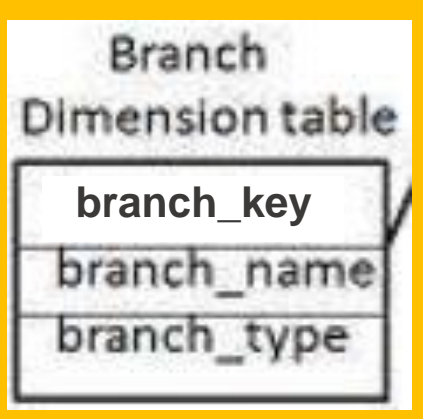

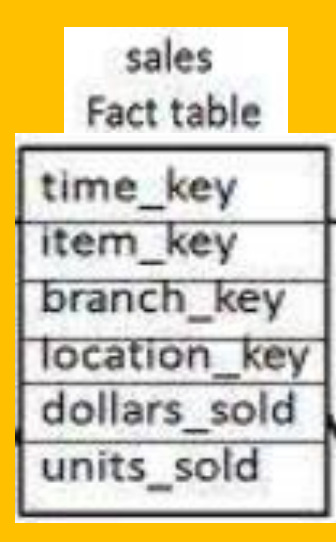

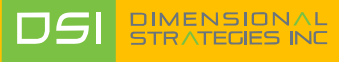

# **Relationships**

- Connections between a 2 tables (usually fact & Dim tables) using columns from each are called **Relationships**
- Once you have two tables connected, you can work with the data in both as if they were in a single table
- A Relationship is analogous to how an Excel VLOOKUP function brings two tables together
- Power BI automatically sets the Cardinality, **Cross Filter Direction and Active** relationship when you load queries onto PBI.

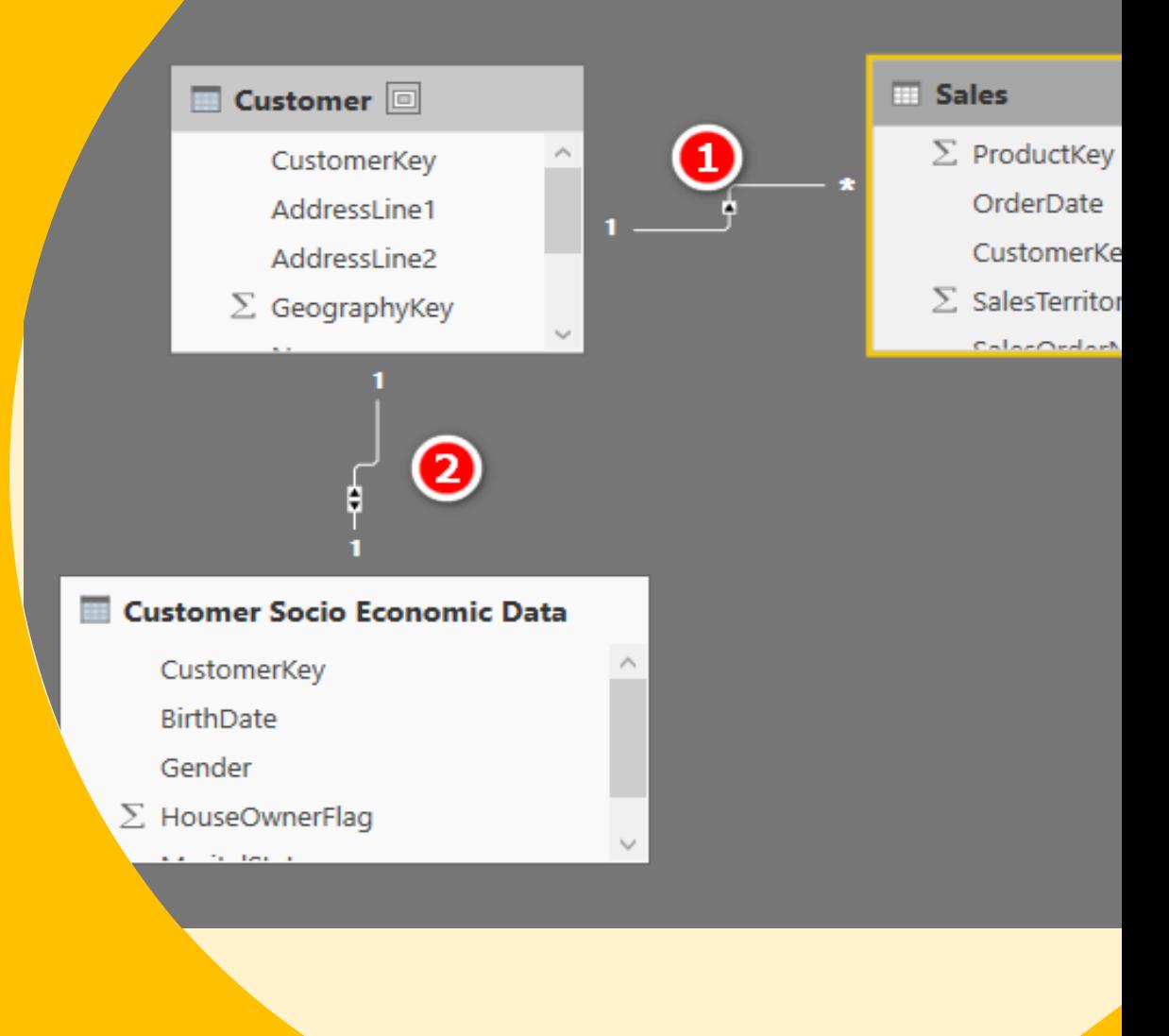

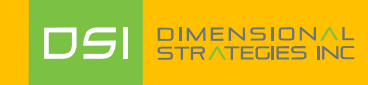

# **Cardinality**

#### One to One (1 : 1) relationship

- Takes place when you connect columns with the same, distinct values.
- For such a relationship, you can merge the two tables together in Power Query Editor and disable loading the original to avoid redundancy

#### One to Many (1 : \*) relationship

- The most common type of cardinality used
- Takes place when you connect a field with unique values to another table with the same field but repeating values

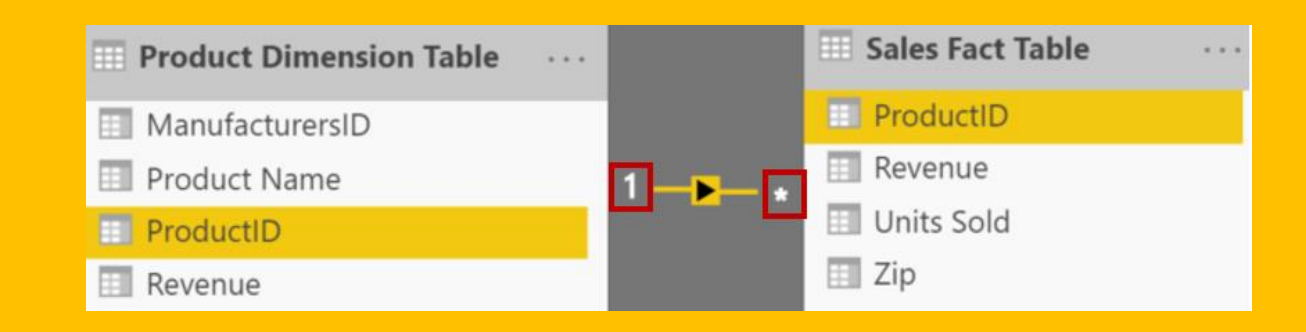

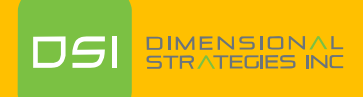

# **Cardinality**

#### Many to Many (\*:\*) relationship

- Takes place when there are multiple records of the same value in the joining field of the two tables being joined.
- Considered to be a weak relationship; causes a lot of issues. Can be resolved by creating a shared dimension and creating one to many relationships with the shared dimension.
- Avoid Many to Many relationships when possible as it is laborious to maintain

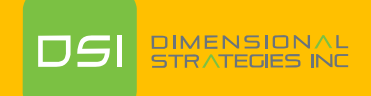

# Cross Filter Direction

The direction of a relationship is called the cross-filter direction as it sets up the way a filter propagates through your data

#### Uni -Directional Relationship

- Used when a dimension table to filters through fact table data as the filter direction moves from the dimension to the fact table with the connecting field (ProductID)

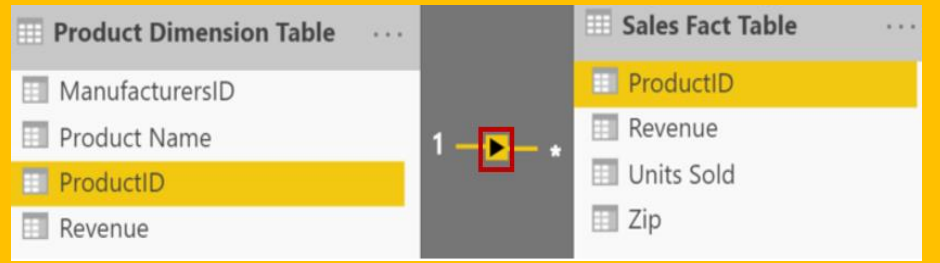

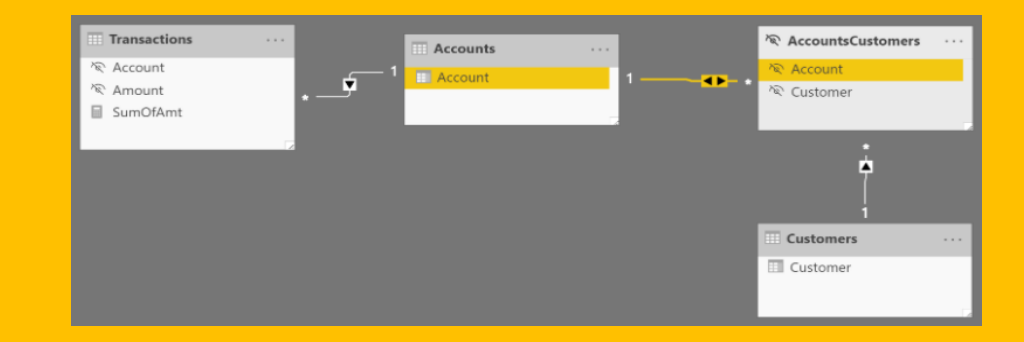

#### Bi-Directional Relationship

- ‐ Allow you to pass filters in both directions
	- ‐ This is different than Many to Many
	- ‐ There is a significant performance penalty for Bi-Directional filtering

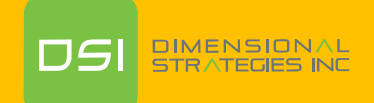

# Section B

Data Model Schemas, Normalization, DAX Calculated Columns and Measures

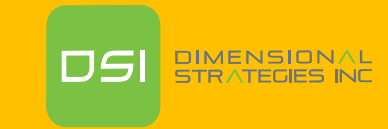

## Phases in Building a Power BI Desktop File

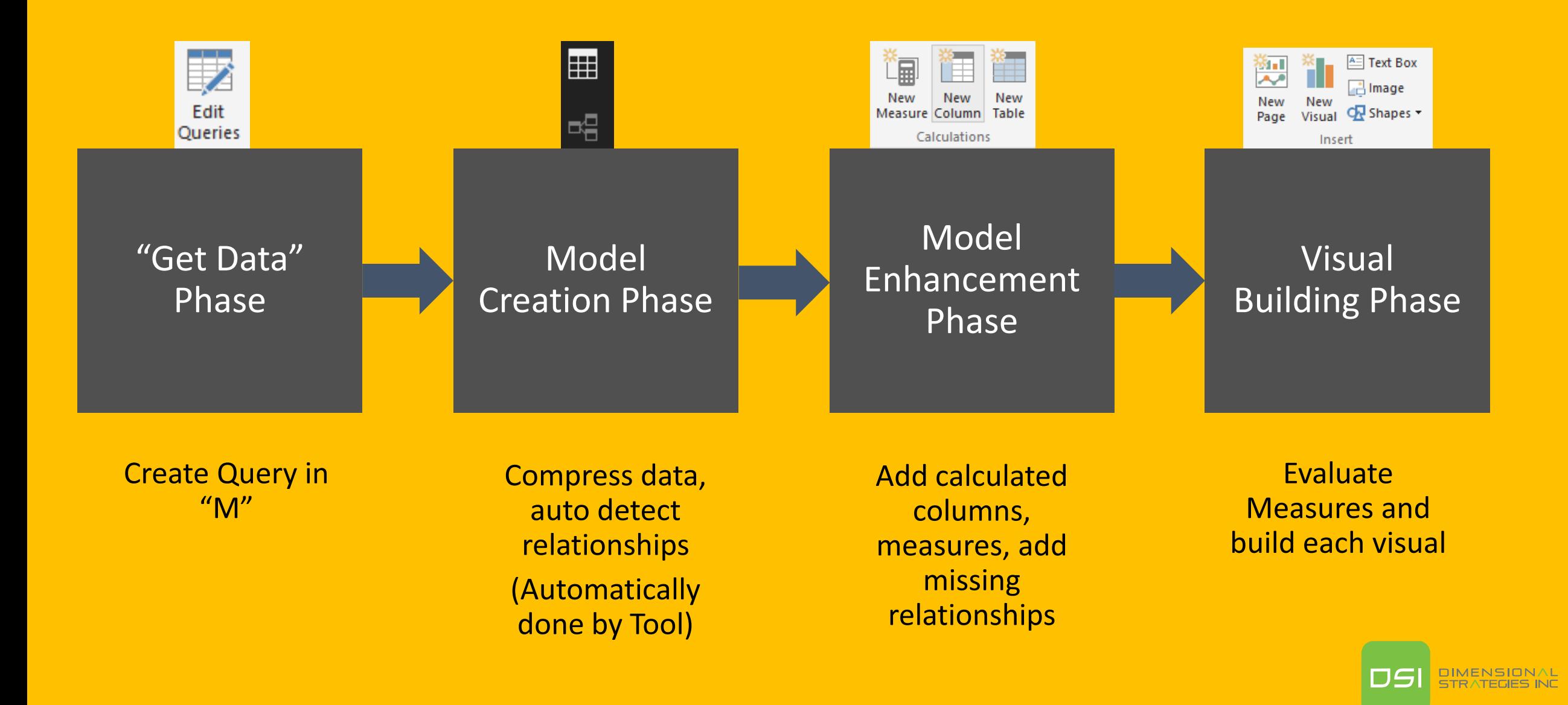

## Data Model Brings Facts and Dimensions Together

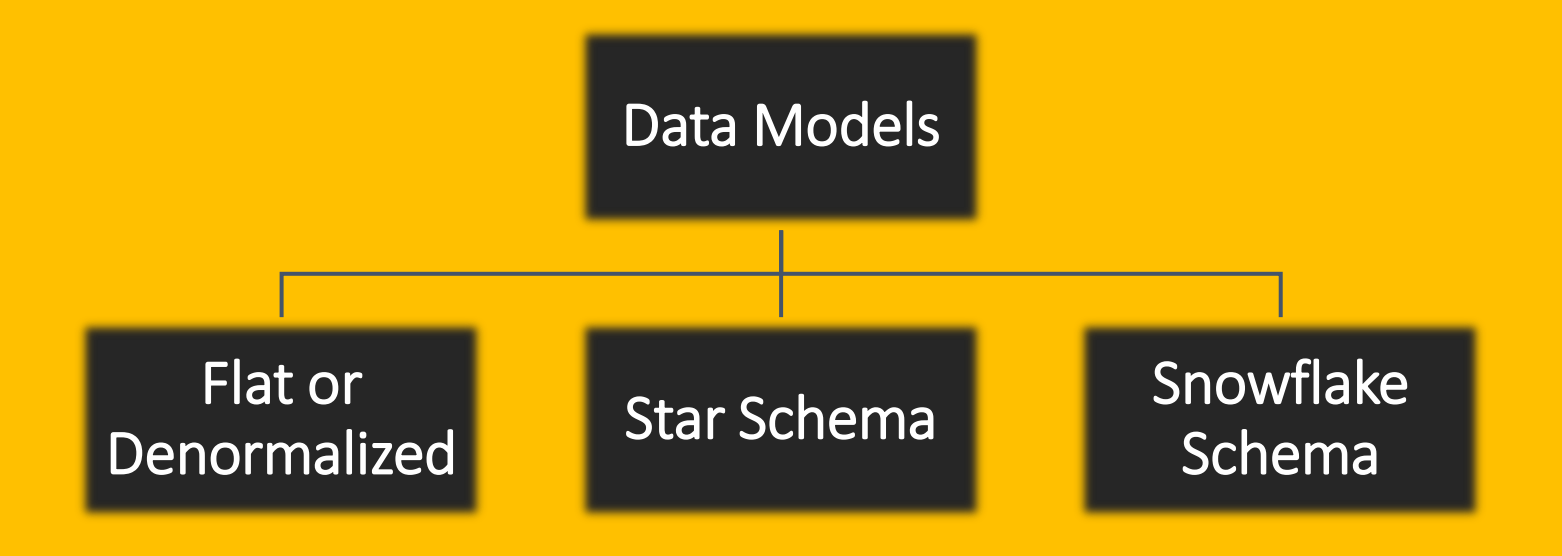

Note: This is not an exhaustive list but are the most common model types used by Power BI.

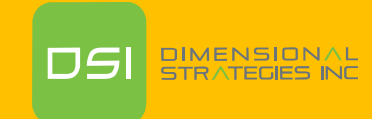

## **Flat or Denormalized Schema**

- All attributes for model exist in a single table
- Highly inefficient
- Model has extra copies of data > slow performance
- Size of a flat table can blow up quickly as data model becomes complex

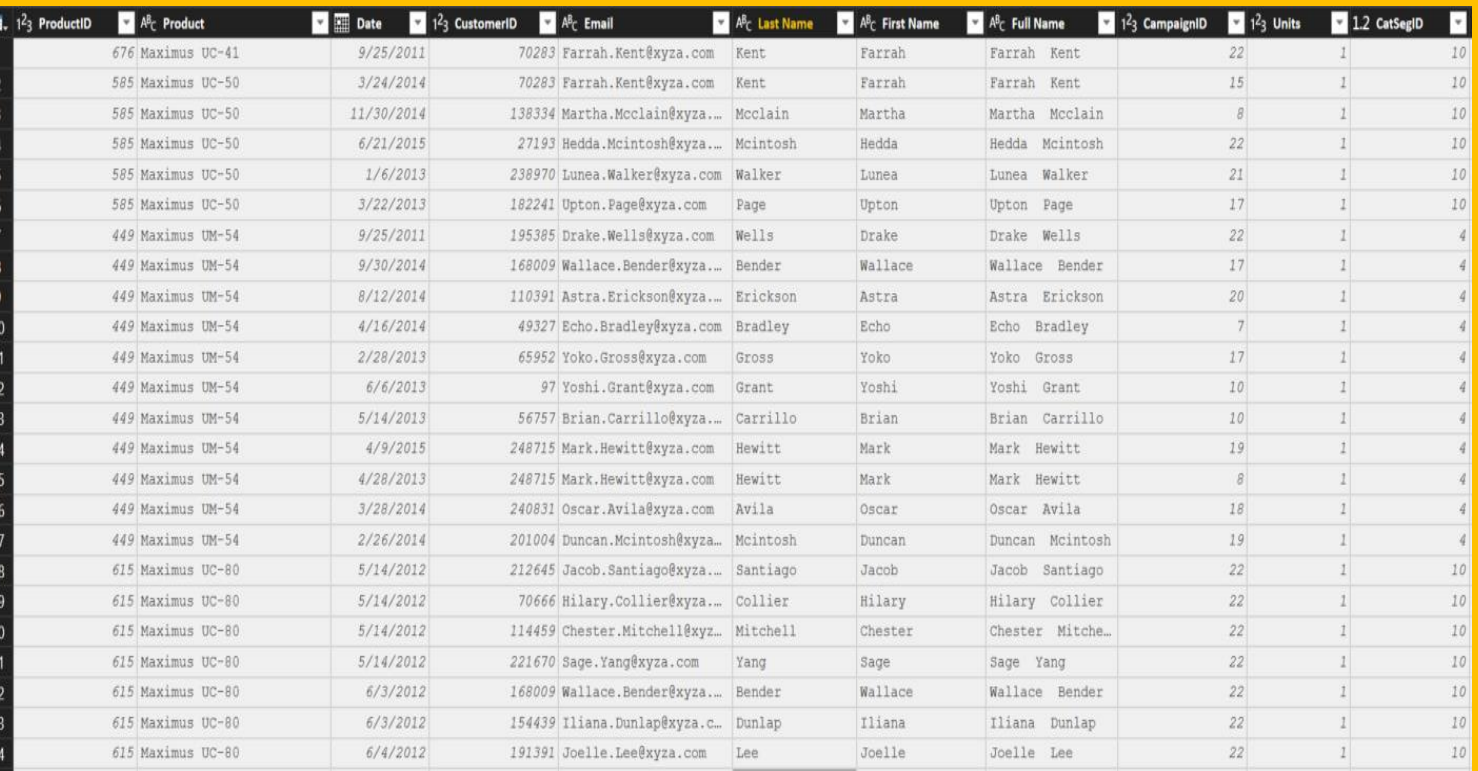

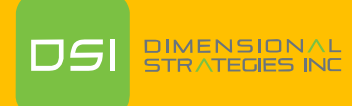

## **Star Schema**

- Simple, easy to understand, fewer joins
- Comprises of a single Fact table in the middle branching outwards to connect to various dimension tables
- Fact table is the "Many" side of the (one to many) relationship
- Consumes more space than the snowflake schema (not always a bad thing as Power BI is powerful enough)

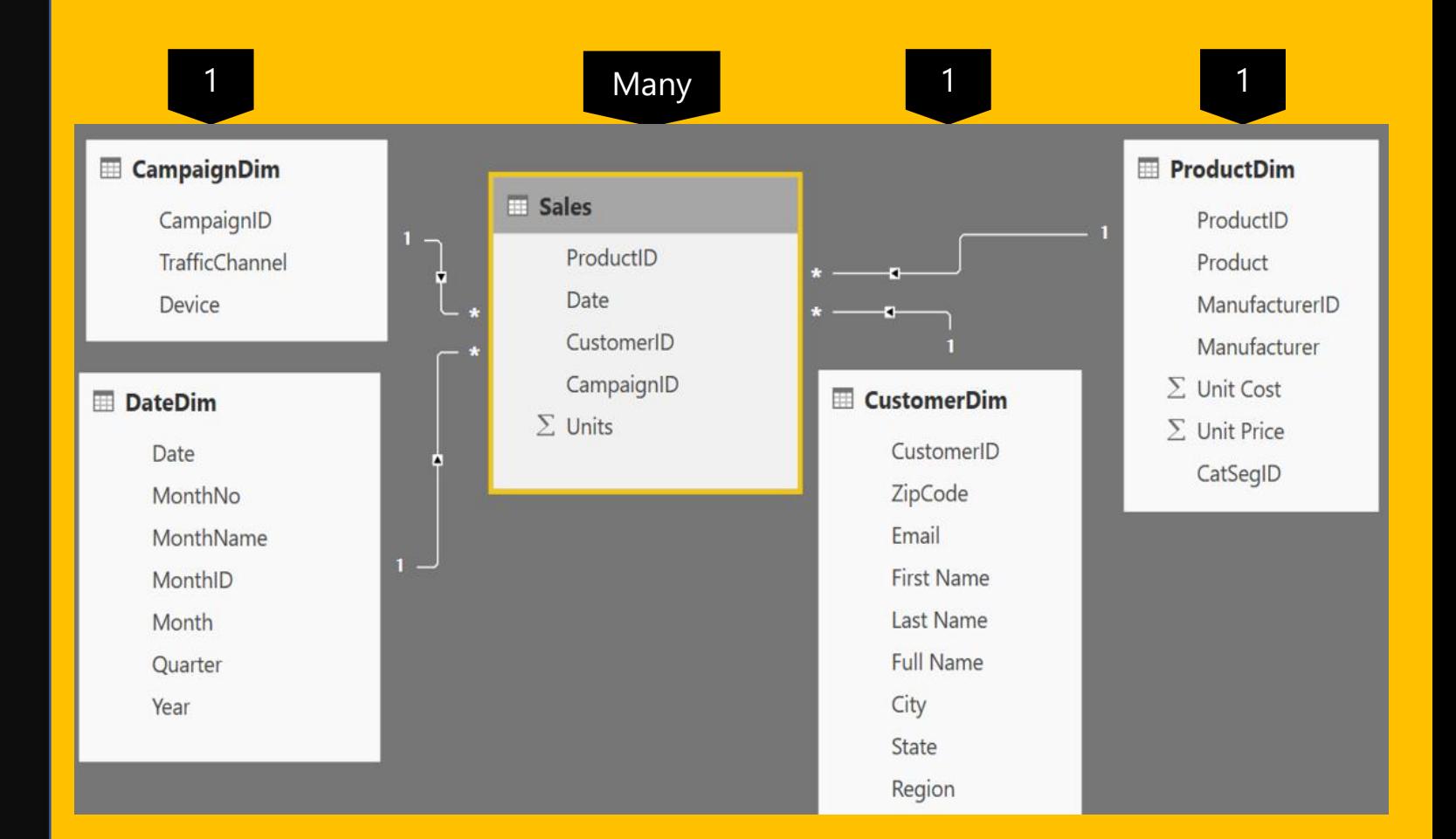

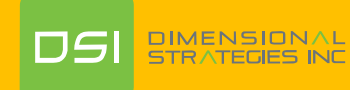

## **Snowflake Schema**

- Dimension tables are Normalized in Snowflake schema
- Dimensions "snowflake" off of other Dimensions
- Dim or Fact tables can be the "Many" side of the relationship

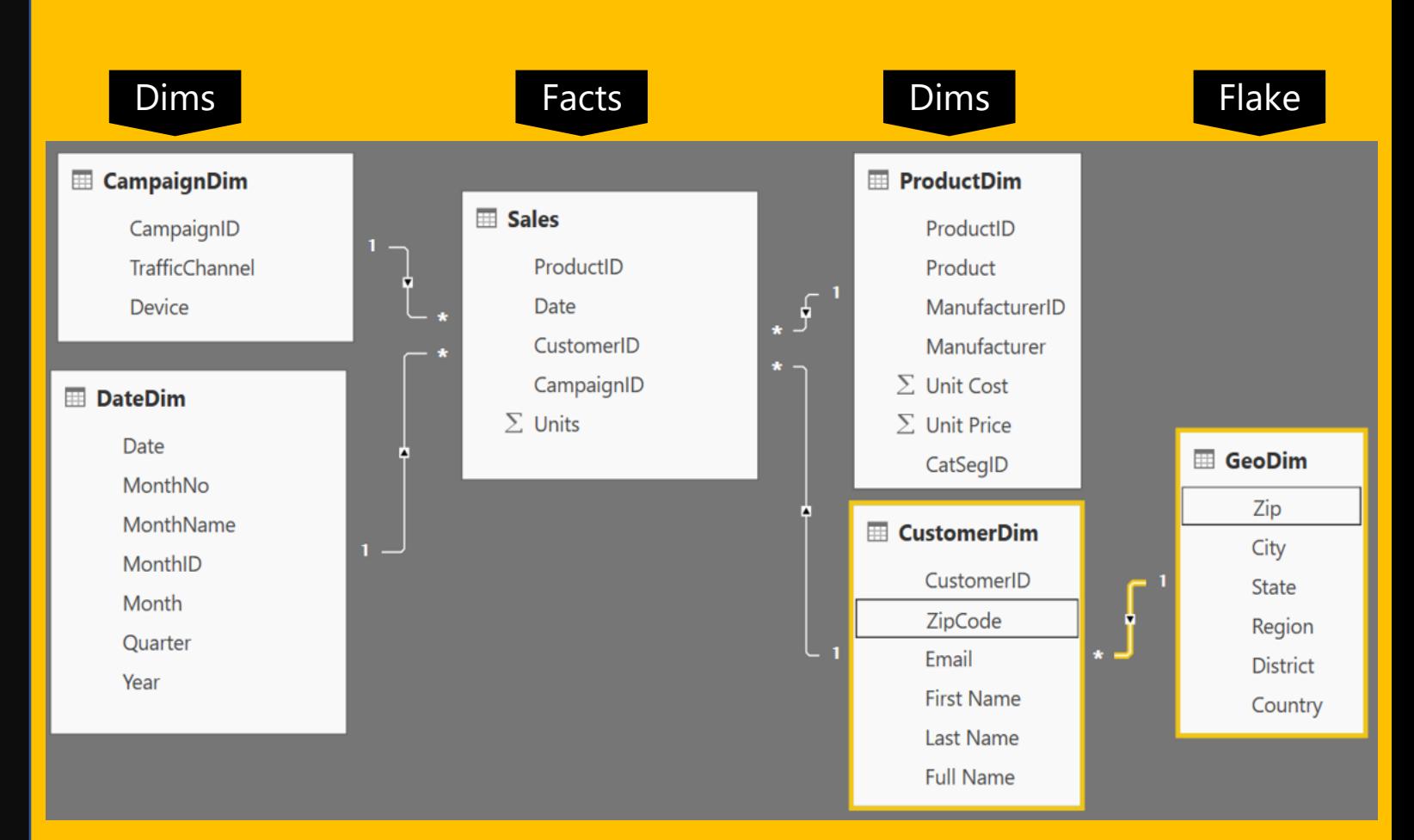

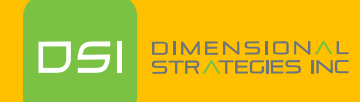

### Granularity & Multiple Fact Tables

• Grain (granularity) measures the level of detail in a table

#### Example:

One row per order or per Item Daily or Monthly date grain

• If your facts have **very different granularities**, split them into **Multiple Fact**  tables & connect them to shared dimensions at the lowest common granularity.

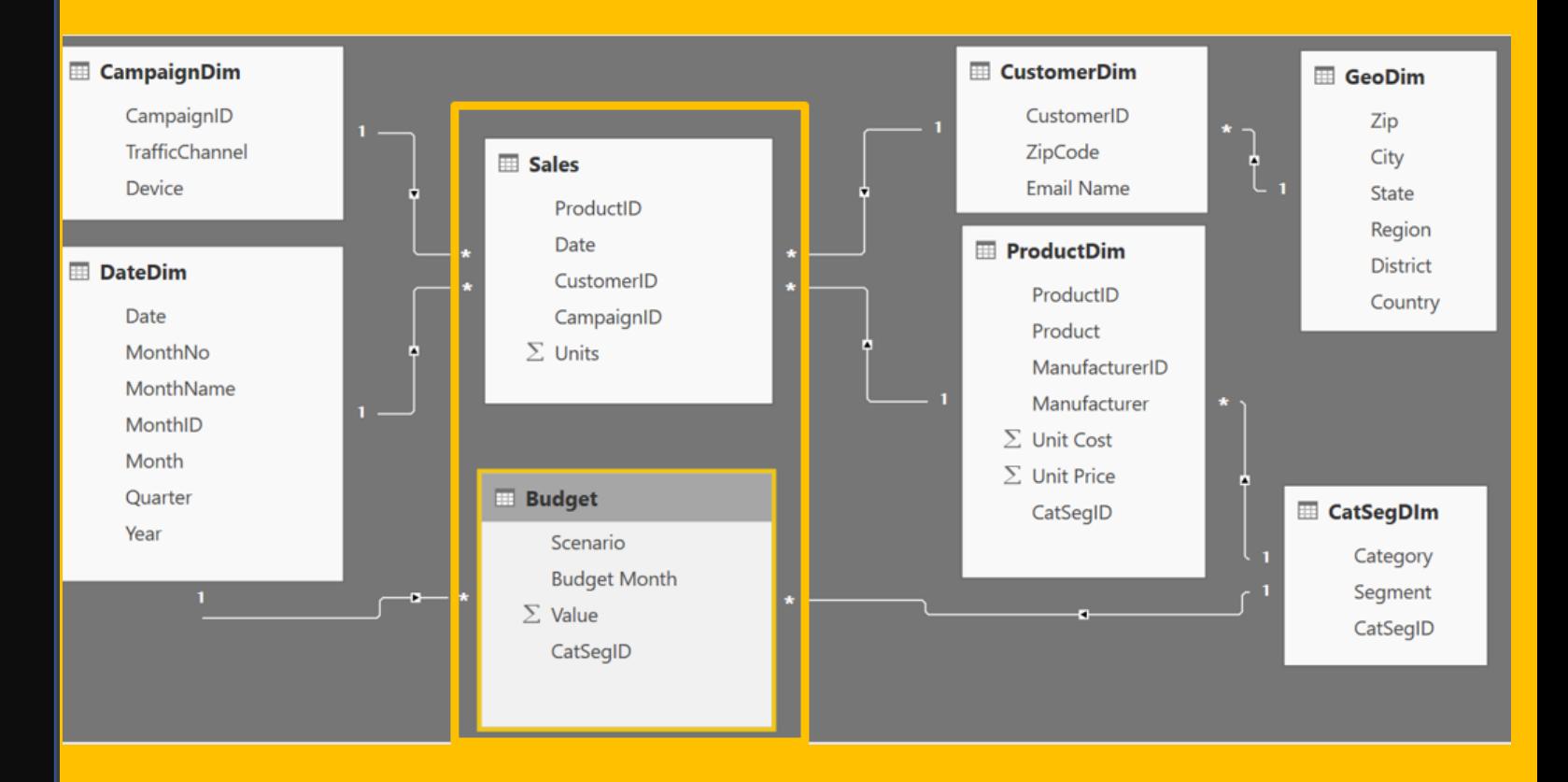

#### Sales (Daily by Product)

Budget (Monthly by Product Category & Product Segment

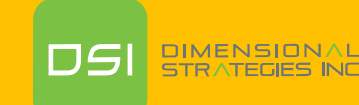

# Normalization

• Process of organizing database to make it more flexible by eliminating redundancy and inconsistent dependency

- Deals with creating separate tables for values that can apply to multiple records (dimension tables) and relating these tables with some sort of a foreign key.
	- This involves studying the dataset to see what fields can be grouped together to form dimension tables that could be used by other fact tables

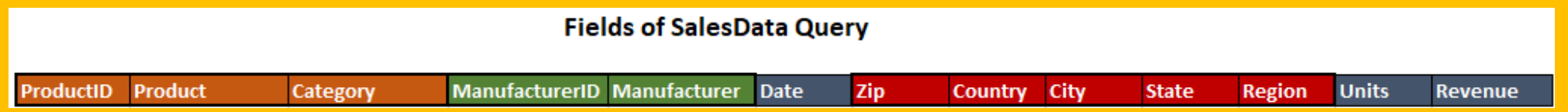

• Next, try to figure out how the new dimension tables could be related to the fact table with the help of a simple or compound key

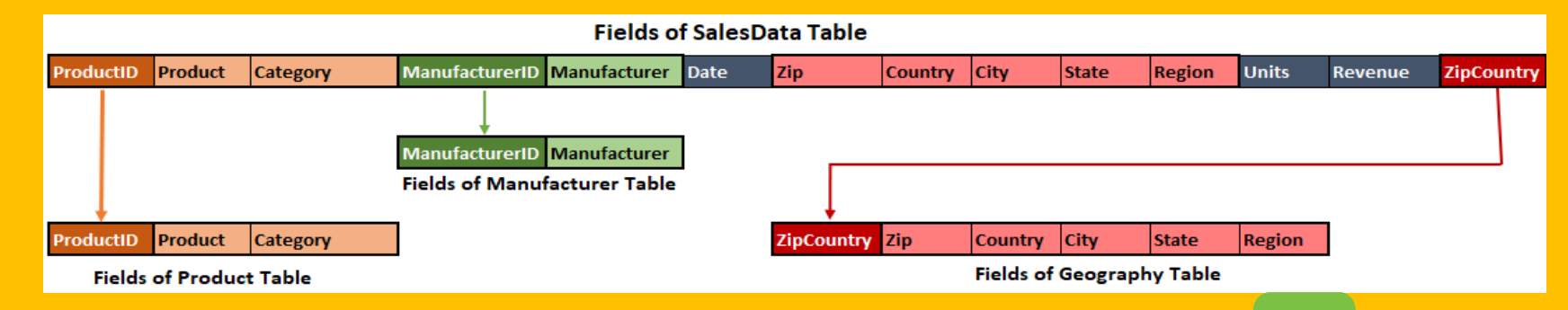

DS

## DAX Foundations

#### **Calculated Columns and Measures are both written in the DAX Language**

A Calculated Column is evaluated as a new column in the table in which it resides and will not change value until the underlying data is refreshed.

Measures are calculations which do not have a result until they are used in a visualization. They may use sums, averages, minimum or maximum values, counts, or more advanced calculations; and they change value in response to your interaction with your reports.

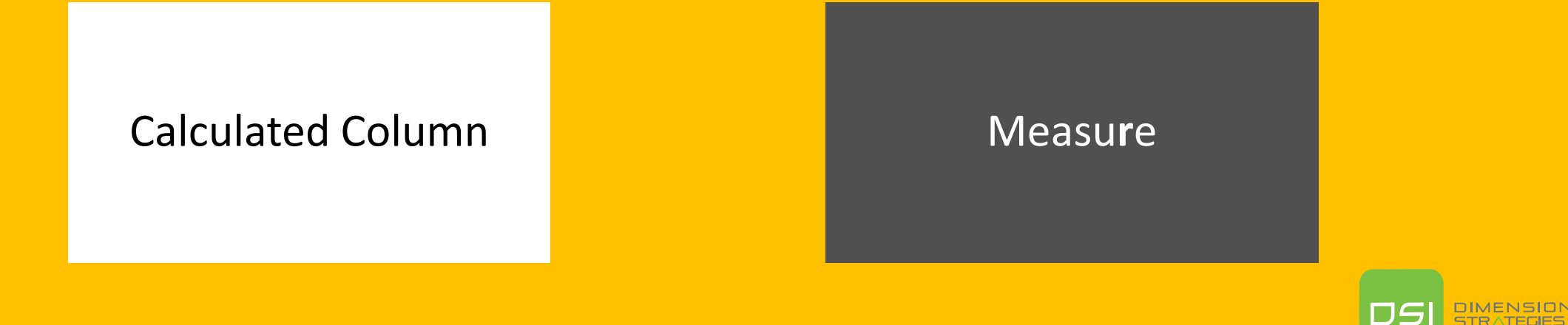

## What is a Calculated Column?

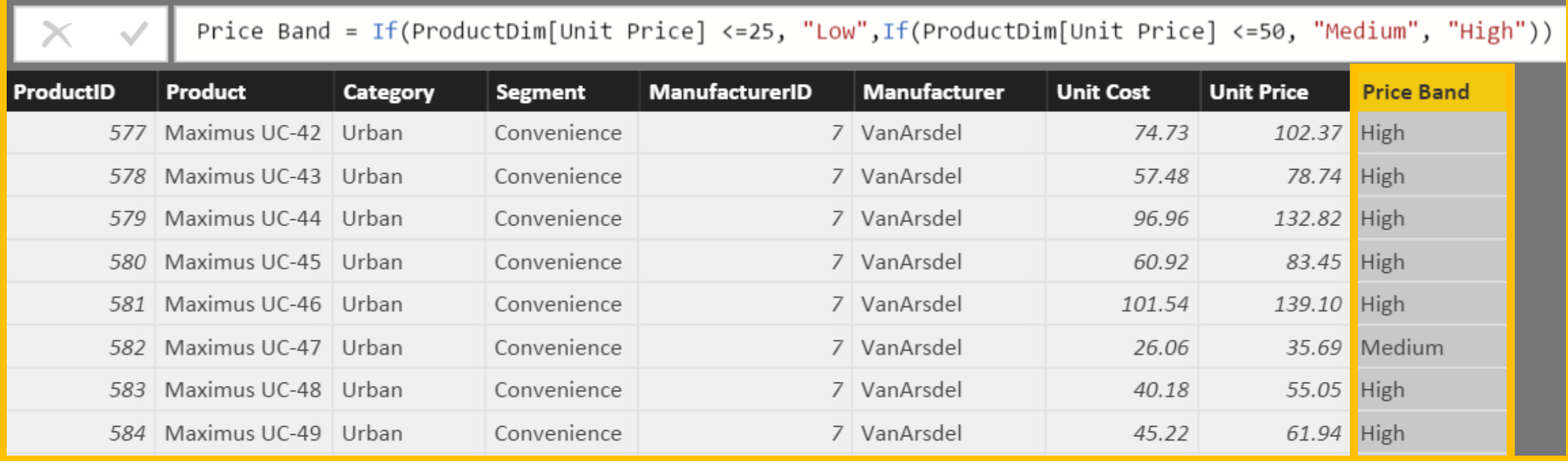

**Calculated Column**

Pro Tip: Always refer to a calculated column by its full name -> TableName[ColumnName]

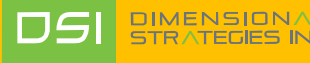

## Best Practices – Calculated Columns

- Whenever possible, DAX helper columns should be avoided. Each "Helper Column" will consume RAM
- Create a calculated column in the Dim Table as opposed to in the Fact Table
- Move calculated columns to "M" if you can

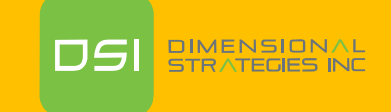

#### **What is a Measure?**

- **Measures are created using DAX**  $\bullet$
- Place your Measures on a Fact  $\bullet$ table for best results

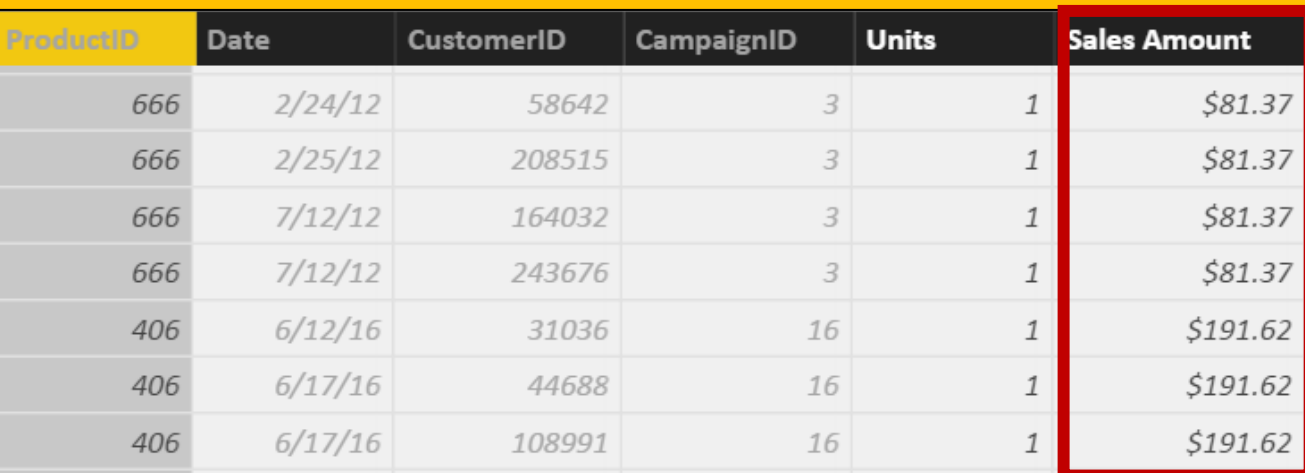

#### **[Total Sales]=SUM(Sales[Sales Amount])**

Tip: When referring to a measure in other calculations, refer to it without a Table name: [MeasureName]

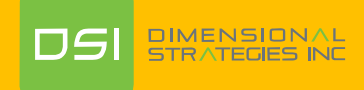

## Calculated Column vs. Measure: When to Use What

#### **Rule of Thumb**

**Calculated Column** – Use in Page, Report & Visual Filters as well as Slicers, Rows and Columns **Measures** - Use in Values section

![](_page_30_Picture_38.jpeg)

![](_page_30_Picture_4.jpeg)

## Designing good data models

### **Key takeaways to design a good Power BI Desktop data model**

• **RAM is precious !!!!!** 

#### Some Tips and tricks to save RAM and increase speed of model

- If a fact table contains an ID field which is unique for each record, **remove it** unless needed as a connector key
	- Ex. Transaction ID
- **Sort columns** before bringing them into a Power BI data model
- The DateTime data type is usually not needed, unless you are specifically using the Time component ➢ If you really need Time, **try splitting Date & Time** into

**Star Schema - Good for most Data Models** 

## Knowledge Check

#### 1. What is a *data model* in the context of Power BI?

• *A data model is a collection of tables and relationships*

#### 2. What are some advantages of a star schema over a flat or denormalized model?

- *Dimension tables save space by reducing the amount of data that needs to be repeated over and over in every row*
- *Relationships between tables can be leveraged for more complex measures*

#### 3. How might you improve the performance of a Power BI model?

- *Try using a star schema instead of a flat or denormalized model*
- *Remove unnecessary columns*
- *Set appropriate data types*

# Break

![](_page_33_Picture_1.jpeg)

# Lab 1

![](_page_34_Picture_1.jpeg)

# Section C

## Data Storage in Power BI

![](_page_35_Picture_2.jpeg)

## Data Mode Types in Power BI

### **How can I tell what Data Model Type I have?**

- Live Connect to SQL Analysis Services (SSAS) tabular
	- Report view only available  $\bullet$

- DirectQuery to SQL or other relational source
	- Report & Relationship views available

- Import data into Power BI (creates a copy of the data)
	- Report, Data and Relationship views available  $\bullet$

![](_page_36_Picture_8.jpeg)

## Connection: Live Connect

- Live Connect to Multidimensional or Tabular
	- On Premise or Azure

• Only a single connection will be made, and all modeling is done in the cube

• You can not add relationships or additional data source

• If allowed, you can add DAX measures

![](_page_37_Picture_28.jpeg)

![](_page_37_Picture_7.jpeg)

## Choosing storage mode: LiveConnect

- Mode used when Power BI model accessing an SQL Server Analysis Services (SSAS) data model  $\bullet$ Can be a server (IaaS) or Azure Analysis Services (PaaS)
- When is it appropriate  $\bullet$ 
	- Organization has already invested significantly in SSAS, have mature models
	- High level of control needed around partitions, data refresh, query scale-out and workload splitting
	- Granular auditing, monitoring and diagnostics
	- Models can't fit in Premium (P3+ models up to 10GB v. no overall model size limit in SSAS)

![](_page_38_Picture_7.jpeg)

## Connection: DirectQuery to Relational Source

- Direct Query to SQL or other relational source  $\bullet$ 
	- On Premise or Azure

Composite modeling is possible where some data  $\bullet$ sources are in Direct Query mode and a few are in Import mode

• You can add relationships and DAX

#### SOL Server database

![](_page_39_Picture_36.jpeg)

▷ Advanced options

![](_page_39_Picture_8.jpeg)

## Import Mode

- Most widely used connection and the default type when connecting to most sources.
- The connection will ingest/pull all the data from the source and make it a part of the PBI

![](_page_40_Picture_26.jpeg)

![](_page_40_Picture_4.jpeg)

## Choosing storage mode: Import vs DirectQuery

Import is your first choice (all in memory = best speed, no DAX limits)

#### When is it inappropriate?

- Extremely large data volumes
- Need near real-time access to data from source  $\bullet$
- Considerable existing investment in external DW or OLAP (modelled, conformed, cleaned, calcs defined  $\bullet$ etc.). SSAS MD, SAP HANA and BW are common.
- Regulatory and data sovereignty requirements

#### **Considerations**

- How much source data, how compressible? Rule of thumb is 5x-10x  $\bullet$
- Is Premium an option? (larger datasets supported there)  $\bullet$
- Will blended architecture suffice? (Composite models, Aggregations for summary data)  $\bullet$
- Some limits on DAX in DirectQuery mode (e.g. time intelligence)  $\bullet$

![](_page_41_Picture_12.jpeg)

# Best Practices

![](_page_42_Picture_1.jpeg)

## Data Modeling

An inefficient model can completely slow down a report, even with very small data volumes

#### **GOALS:**

- Make the model as small as possible There are valid reasons to bend this rule
- Schema supports the analysis
- Relationships are built purposefully and thoughtfully

## Move calculations to the source

#### **Scenario**

• Many DAX calculated columns with high cardinality

### **Why is it undesired?**

• Calculated columns don't compress as well as physical columns

#### **Proposed Solution**

• Perform calc in Power Query, ideally push down

## Remove unused tables and columns

#### **Scenario**

• Model contains tables/columns that are not used for reporting/analysis or calculations

### **Why is it undesired?**

- Increases model size
- Increases time to load into memory
- Increases refresh time
- May affect usability

## Avoid high precision/cardinality columns

### **Scenario**

- Model contains columns at a higher precision than needed for analysis e.g. datetime in milliseconds, weight to 6 decimal places
- Model contains columns that are highly unique

## **Why is it undesired?**

- Less compression with high precision/cardinality
- Increases time to load into memory
- Increases refresh time

#### **Proposed Solution**

- Remove if not needed
- Reduce precision
- Split datetime into date and time

## Use integers instead of strings

### **Why is it undesired?**

• Strings use dictionary encoding, integers use run length encoding which is more efficient

**Proposed Solution**

• Check data types and set to integer if known to be numerical

## Be careful with bi-directional relationships

#### **Scenario**

• Most relationships in the model are set to bidirectional

### **Why is it undesired?**

- Applying filters/slicers traverses many relationships and can be slower
- Some filter chains unlikely to add business value

#### **Proposed Solution**

• Only use bi-di where the business scenario requires it

![](_page_48_Figure_8.jpeg)

## Set Default Summarization

#### **Scenario**

- Numeric columns in model that are purely informational (e.g. Account ID)
- Default summarization is Sum

## **Why is it undesired?**

- Power BI will try to sum the number when dropped into visuals.
- Detailed tables/matrixes can be slower

#### **Proposed Solution**

• Set the default summarization to None

![](_page_49_Picture_56.jpeg)

![](_page_50_Picture_0.jpeg)

![](_page_50_Picture_1.jpeg)